## ติดตั้งโปรแกรม Adobe After Effects แบบทดลองใช้ 7 วัน

- 1. เข้าไปดาวน์โหลดโปรแกรมที่นี่ https://creativecloud.adobe.com [/apps/download/aftereffects?pro](https://creativecloud.adobe.com/apps/download/aftereffects?promoid=KSPCZ) moid=KSPCZ
- 2. ดูวิธีการดาวน์โหลด พร้อมติดตั้ง โปรแกรมได้ที่ VDO นี้

[https://youtu.be/-](https://youtu.be/-4p3MBWXhcM)4p3MBWXhcM

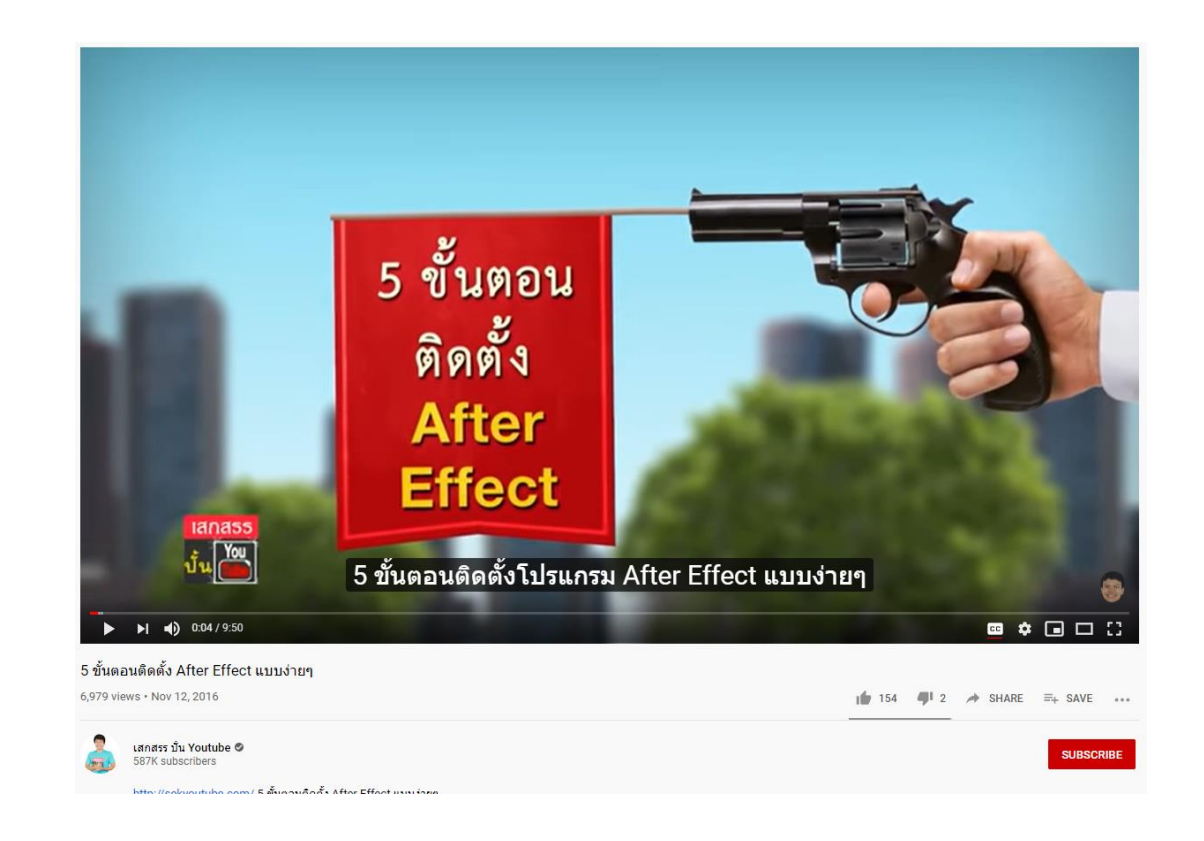

#### 1. เข้าไปที่เว็บไซต์เพื่อดาวน์โหลดโปรแกรม

Creativity & Design  $\vee$ Marketing & Commerce  $\sqrt{}$ PDF & E-signatures  $\sqrt{}$ Business Solutions  $\vee$ Support  $\vee$ [https://www.adobe.com/sea/product](https://www.adobe.com/sea/products/media-encoder.html) s/media-encoder.html Adobe Media Encoder Learn & Support **Download trial** กด Download trial

Media Encoder. Rock solid rendering.

Ingest, transcode, create proxies, and output to almost any format you can imagine. Automate your workflows with presets, Watch Folders, and Destination Publishing. Use Time Tuner to invisibly adjust duration, and apply LUTs and Loudness corrections without having re-open projects. Tight integration with Adobe Premiere Pro, After Effects, and other applications provides a seamless workflow.

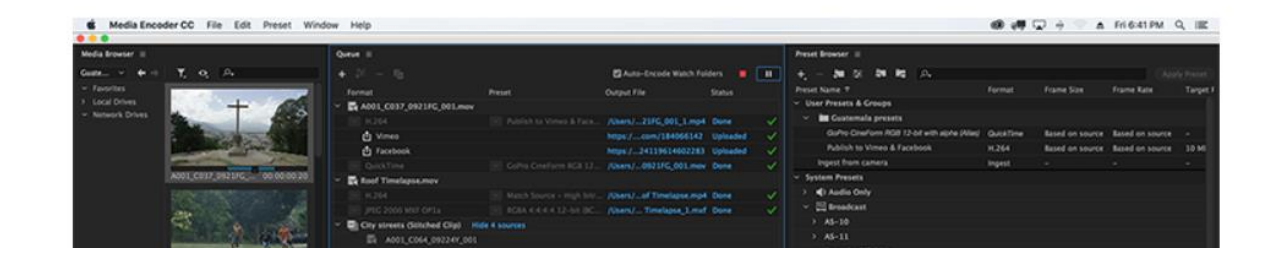

2. กดเข้าใช้งานด้วย Google จะปรากฎหน้าต่าง ให้ระบุ

กรุณาเลือกประเภทข้อมูล แล้วกด Continue

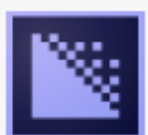

### Install Media Encoder

Sign in with an Adobe account

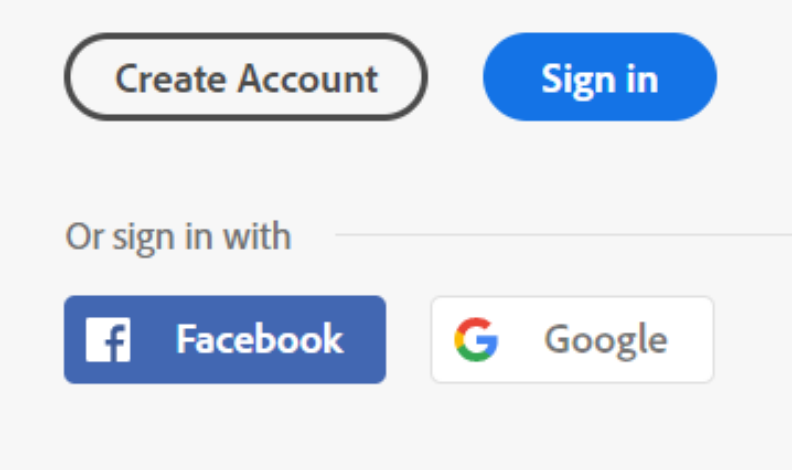

3. จะปรากฎหน้าต่าง โปรแกรมกำลังติดตั้ง

# \_\_\_

Media Encoder is now installing.

Media Encoder is being installed by the Creative Cloud Desktop App.

(Note: This app installs and updates all Adobe creative apps and services.) **Get help** 

4. รอให้โปรแกรมติดตั้งจนเสร็จ ในขั้นตอนนี้อาจจะใช้เวลานาน ขึ้นอยู่กับสัญญาณอินเตอร์เน็ต ี 5. หลังจากติดตั้งโปรแกรมสำเร็จแล้วให้ กด Start free trial

Creative Cloud Desktop  $\Box$   $\times$ File Window Help Q Search  $\bullet$   $\bullet$ Adds Your work  $\Box$  Desktop Mobile  $\Box$  Web All apps APPS : All apps l Lri  $QCD$  $\Box$ Ael  $C$  Updates Lightroom l Pr I Premiere Pro ⋤ After Effects Edit and craft polished films and video Industry Standard motion graphics & visual effects. The cloud-based photo service CATEGORIES Buy Waiting...  $\bullet$ Buy Trv Try **D** Photography 4 Design & Layout Lightroom Classic  $\Box$ Dimension  $\Box$ ⋤ 图 Video & Motion Lr. Dreamweaver Desktop focused photo editing app Design with 3D from concept to reality Design and develop modern, responsive web sites / Illustration  $\Box$  UI & UX Buy Buy Try Buy Trv Try A Acrobat & PDF